## Care & Feeding Chromebook Guide

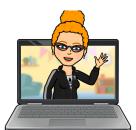

- Every Night: Plug in your Chromebook for overnight charging. Plug & charge on the RIGHT SIDE charges faster & better. The progress light will still go on the left. Blue is good (fully charged) Orange is OK (charging) Red or Blinking is Bad. (dead)
- Every Week: Clear cache & cookies Go to the 3 dots in top right of browser > choose settings at the bottom > Privacy and Security > Clear Browsing Data -- But do NOT check off or clear your passwords > RESTART.
- Something Not Working? Restart Smart! Remove any external devices like headphones, microphones, & mice Logout, shut down, wait 2 min, & RESTART Have You Tried the Refresh Key Trick? There's a trick to restart a black screen but a fully charged Chromebook

Hold Down the Refresh Key
(on the top of the keyboard) + Tap the Power Button

May need to try 3 times. Because "60% of the Time, It Works Every Time!"

- Say YES to Updates: Whenever possible, use an updated Chrome browser & Chromebook. If your device or gopher buddy prompts you to update Do it! Restart.
- NO FEEDING Your Chromebook or You Will Pay: Don't feed your Chromebook anything but electricity. KEEP ALL FOOD & DRINK far away from your device. You ARE responsible to pay for damages due to food, drink, neglect, loss, or breakage. Details: <a href="https://www.hcpss.org/student-device-agreement/">https://www.hcpss.org/student-device-agreement/</a>
   Chromebook Repair Costs
- Chrome Extensions of Destruction: Some extensions cause major problems. The gaming ones are the worst (sorry, no fun) they can cause Meet & device crashes. When things go wrong, remove extra Chrome Extensions Esp the gaming ones How? Look for the Extensions puzzle piece on top right toolbar > Manage > Remove > Confirm Remove > Restart
- Chrome Browser Tune-Up: Here are some HCPSS suggested things to try to improve your device experience & performance.

  <a href="https://hcpss.instructure.com/courses/77796/pages/chrome-browser-tune-up?module\_item\_id=7117422">https://hcpss.instructure.com/courses/77796/pages/chrome-browser-tune-up?module\_item\_id=7117422</a>